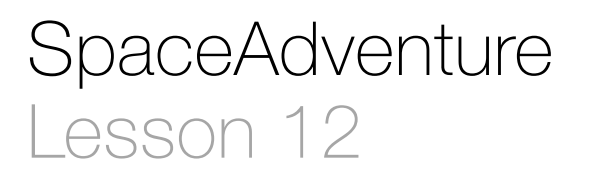

### **Description**

Implement the ability to travel to a random planet, and troubleshoot a runtime error.

Welcome to the Solar System. There are 8 planets to explore. What is your name? Jane Nice to meet you, Jane. My name is Eliza, I'm an old friend of Siri. Let's go on an adventure! Shall I randomly choose a planet for you to visit? (Y or N) Y Traveling to Neptune... Arrived at Neptune. A very cold planet, furthest from the sun.

#### Learning Outcomes

- Discover the arc4random\_uniform C function, and apply the function to obtain a pseudo-random number within a range.
- Discover the Swift data type conversion idiom, and apply initializers to convert a value to another data type.
- Discover the UInt32 datatype and describe what an unsigned integer is.
- Discuss subtle flaws in a computer program, and paraphrase a problem and solution.

### **Vocabulary**

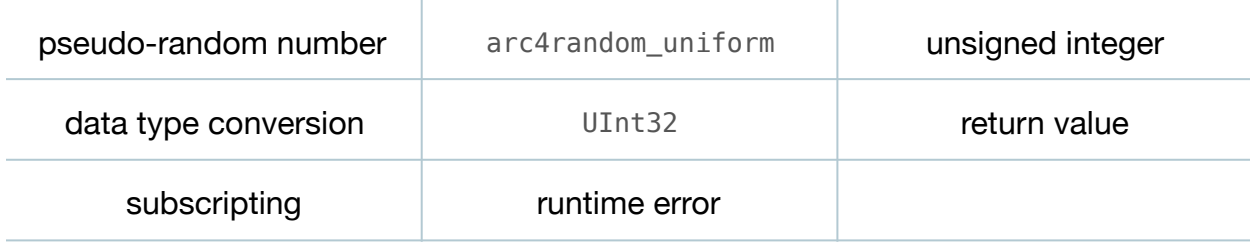

### **Materials**

• **SpaceAdventure Lesson 12** Xcode project

# **Opening**

How can we get the program to select a random planet to travel to?

## Agenda

- Discuss how one might select a random integer, use that integer to subscript the planetarySystem planets array, and pass the value of the retrieved planet's name property to the existing visit: method.
- Using the Xcode Documentation and API Reference (**⇧⌘0**), investigate the arc4random uniform function.
- In the SpaceAdventure determineDestination method, replace the print call and TODO in the first branch of the if statement with a naive implementation.

```
...
if decision == "Y" {
    let upperBound = planetarySystem.planets.count
   let index = Int(arc4random uniform(UInt32(upperBound)))
   visit(planetarySystem.planets[index].name)
} else if decision == "N" {
...
```
- Explain the use of the C function arc4random\_uniform to obtain a pseudo-random number between 0 and its argument; the conversion of upperBound to a UInt32 to satisfy the arc4random\_uniform parameter type; and the conversion of the return value of arc4random uniform to an Int, in order to subscript the planets array.
- Run the program (**⌘R**), enter a name, choose Y, and observe the results displayed in the console (**⇧⌘C**).
- Discuss what might happen if the planets array is empty.
- In the SpaceAdventure initializer, comment out (**⌘/**) the adding of each Planet object to the planets array.

```
init() {
 ...
   // planetarySystem.planets.append(mercury)
 ...
   // planetarySystem.planets.append(neptune)
}
```
• Run the program (**⌘R**), enter a name, choose Y, witness the program crash, and observe the "Array index out of range" runtime error displayed in the console (**⇧⌘C**). Stop the program with a keyboard shortcut (**⌘.**) or the stop button in the Xcode Toolbar.

# **Closing**

Why is our program crashing with a runtime error? Can you think of a way we can improve the code, to handle cases where the array of planets is empty?

### Modifications and Extensions

- Investigate pseudo-random numbers, the arc4random function, and different ways of generating random numbers with C and Swift. Explain why random number generation is difficult for a computer, and investigate algorithms that increase the quality of pseudo-random number generation, such as Mersenne Twister.
- Use the Debug Navigator (**⌘6**) to select different points in the call stack related to the runtime error, and investigate the meaning of the non-Swift code displayed for some of the items.
- Observe how the console displays the (11db) prompt, and investigate the commands you can type to interact with the debugger.

### **Resources**

[The Swift Programming Language: About Swift https://developer.apple.com/library/](https://developer.apple.com/library/ios/documentation/Swift/Conceptual/Swift_Programming_Language/) ios/documentation/Swift/Conceptual/Swift\_Programming\_Language/

The Swift Programming Language: A Swift Tour https://developer.apple.com/library/ [ios/documentation/Swift/Conceptual/Swift\\_Programming\\_Language/GuidedTour.html](https://developer.apple.com/library/ios/documentation/Swift/Conceptual/Swift_Programming_Language/GuidedTour.html)

The Swift Programming Language: The Basics https://developer.apple.com/library/ [ios/documentation/Swift/Conceptual/Swift\\_Programming\\_Language/TheBasics.html](https://developer.apple.com/library/ios/documentation/Swift/Conceptual/Swift_Programming_Language/TheBasics.html)

BSD Library Functions Manual: ARC4RANDOM(3) https://developer.apple.com/ [library/mac/documentation/Darwin/Reference/ManPages/man3/arc4random\\_uniform.](https://developer.apple.com/library/mac/documentation/Darwin/Reference/ManPages/man3/arc4random_uniform.3.html) 3.html

[The Swift Programming Language: Integers https://developer.apple.com/library/ios/](https://developer.apple.com/library/ios/documentation/Swift/Conceptual/Swift_Programming_Language/TheBasics.html#//apple_ref/doc/uid/TP40014097-CH5-ID317) documentation/Swift/Conceptual/Swift\_Programming\_Language/TheBasics.html#// apple\_ref/doc/uid/TP40014097-CH5-ID317

[The Swift Programming Language: Collection Types https://developer.apple.com/](https://developer.apple.com/library/ios/documentation/Swift/Conceptual/Swift_Programming_Language/CollectionTypes.html) library/ios/documentation/Swift/Conceptual/Swift\_Programming\_Language/ CollectionTypes.html

The Swift Programming Language: Subscripts https://developer.apple.com/library/ [ios/documentation/Swift/Conceptual/Swift\\_Programming\\_Language/Subscripts.html](https://developer.apple.com/library/ios/documentation/Swift/Conceptual/Swift_Programming_Language/Subscripts.html)

Xcode Overview: Debug Your App https://developer.apple.com/library/ios/ [documentation/ToolsLanguages/Conceptual/Xcode\\_Overview/DebugYourApp.html](https://developer.apple.com/library/ios/documentation/ToolsLanguages/Conceptual/Xcode_Overview/DebugYourApp.html)

[LLDB Quick Start Guide https://developer.apple.com/library/ios/documentation/IDEs/](https://developer.apple.com/library/ios/documentation/IDEs/Conceptual/gdb_to_lldb_transition_guide/document/Introduction.html) Conceptual/gdb\_to\_lldb\_transition\_guide/document/Introduction.html